# 15

# $15.1$

LCDUI Displayable MIDP

## $15.2$

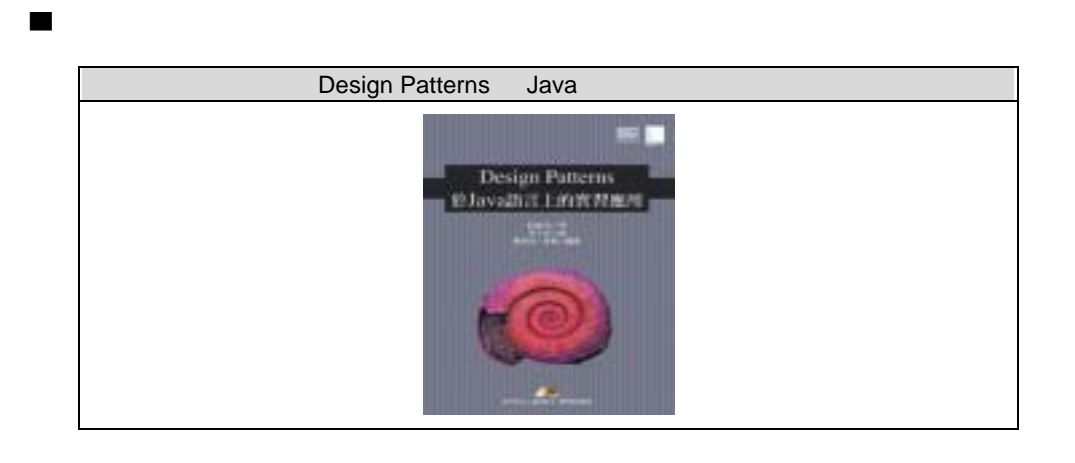

Java /PDA · 351·

 $3 \thinspace$  15

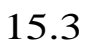

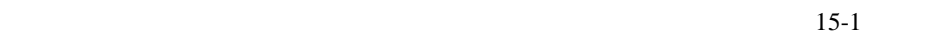

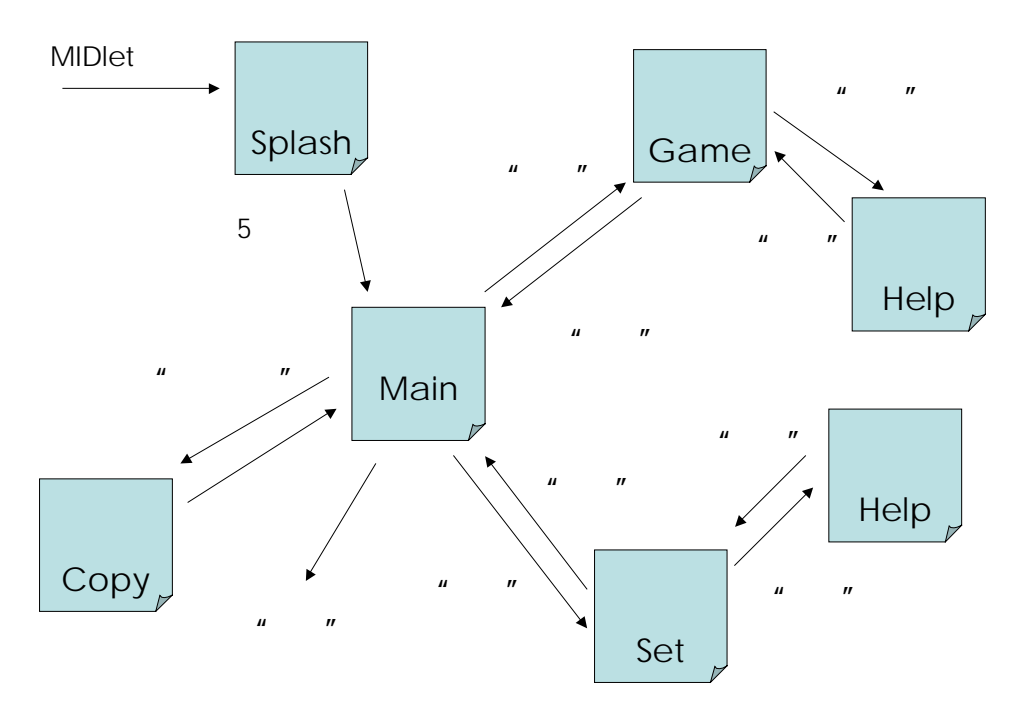

 $15-1$ 

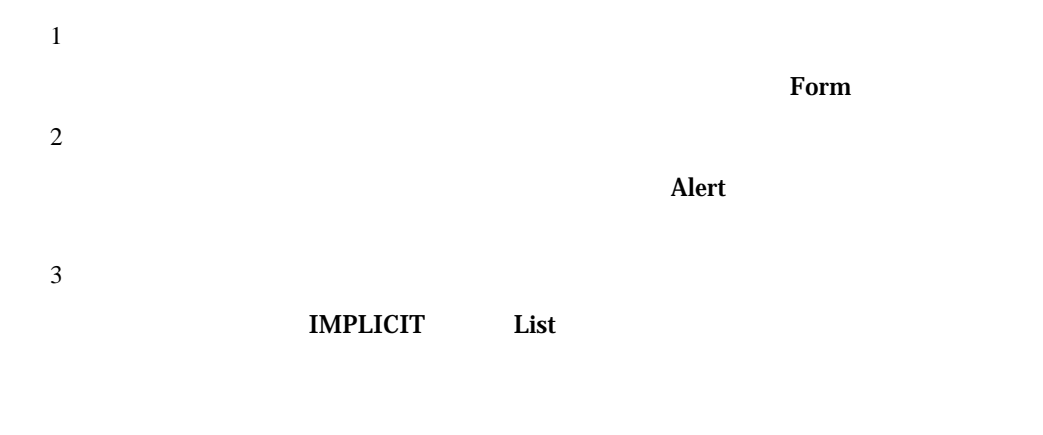

·352· Java 手机/PDA 程序设计入门

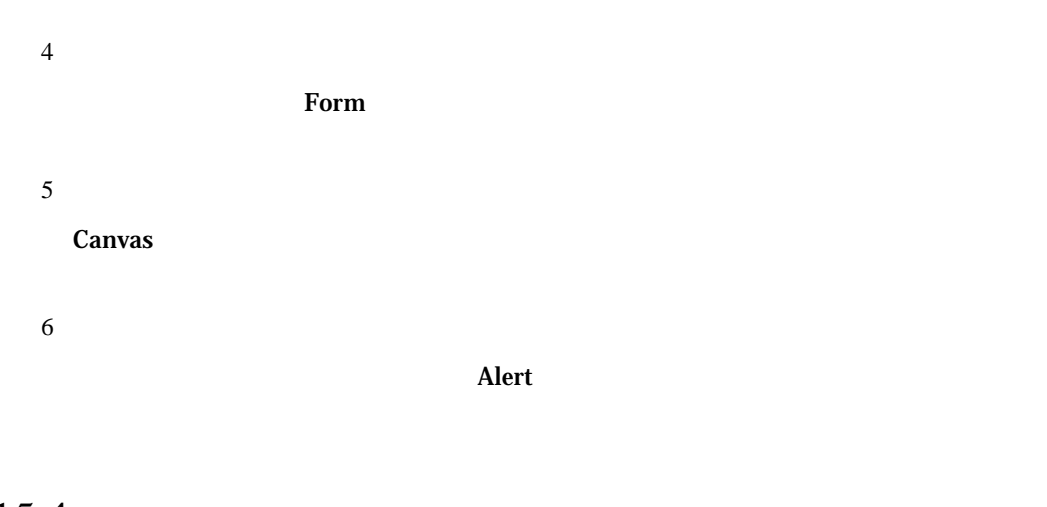

15.4

Navigator

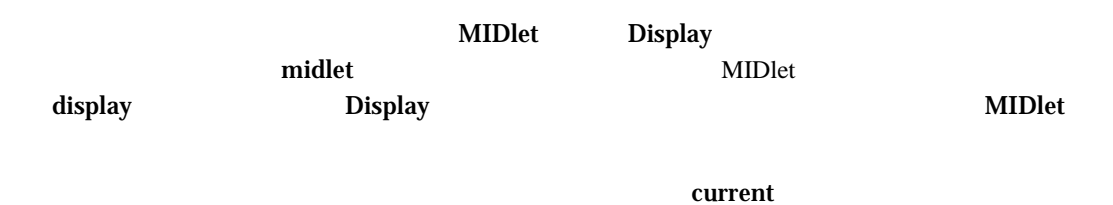

MIDlet startApp()

Navigator

```
Navigator.java 
import javax.microedition.midlet.*; 
import javax.microedition.lcdui.*; 
import java.util.* ; 
public class Navigator 
{ 
    final public static int MAIN_SCREEN = 1 ; 
    final public static int GAME_SCREEN = 2 ; 
    final public static int SET_SCREEN = 3 ; 
    final public static int GAME_HELP_SCREEN = 4 ; 
    final public static int SET_HELP_SCREEN = 5 ; 
    public static MIDlet midlet ; 
    public static Display display ; 
    public static int current ;
```
Java /PDA · 353·

```
 public static void show(Object obj) 
   \{ switch(current) 
        { 
           case MAIN_SCREEN : 
              break ; 
            case GAME_SCREEN : 
              break ; 
            case SET_SCREEN : 
              break ; 
            case GAME_HELP_SCREEN : 
              break ; 
            case SET_HELP_SCREEN : 
              break ; 
        } 
    } 
    public static void flow(String cmd) 
    { 
        switch(current) 
        { 
            case MAIN_SCREEN : 
              break ; 
            case GAME_SCREEN : 
              break ; 
            case SET_SCREEN : 
              break ; 
            case GAME_HELP_SCREEN : 
               break ; 
            case SET_HELP_SCREEN : 
               break ; 
        } 
    } 
}
```
Alert Alert "

 $\text{show}()$  obj  $flow()$  current 变量与 cmd 变量,就能轻易地判断目前程序的运作方向。

### 15.5

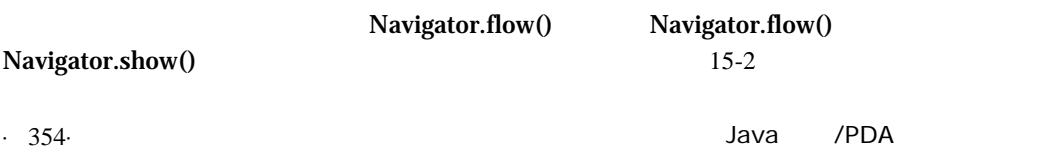

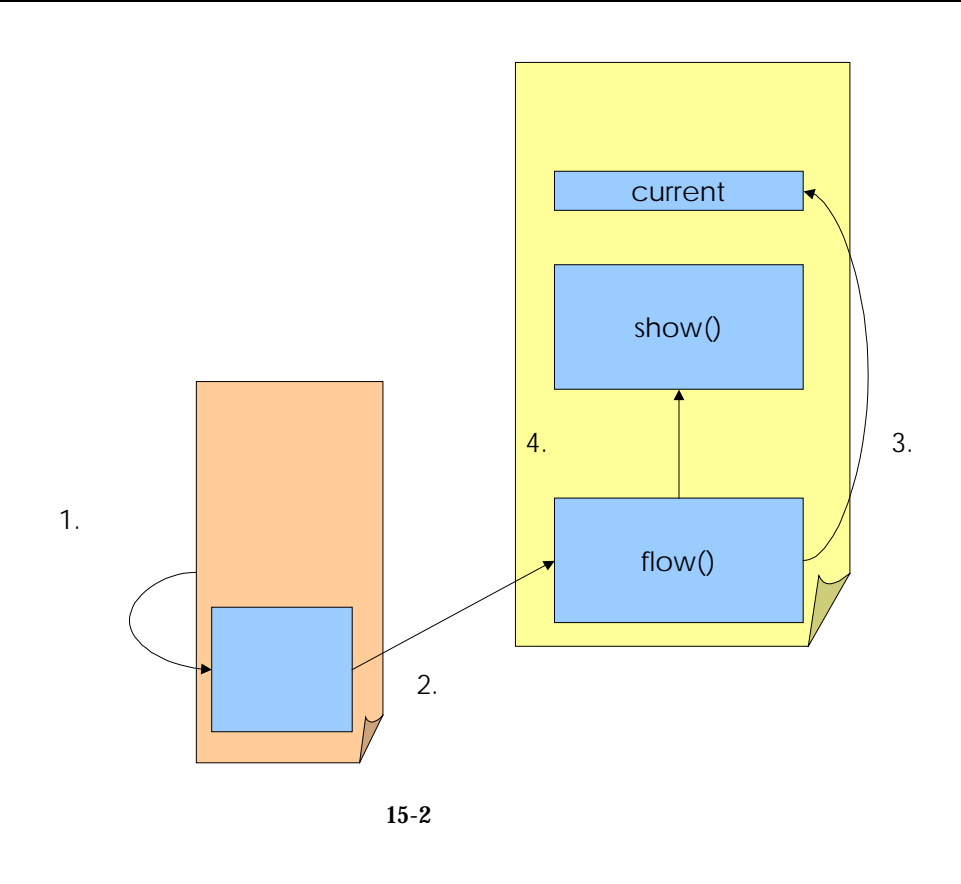

show $()$ abow()<br>
and the show of the set of the set of the set of the set of the set of the set of the set of the set of the set of the set of the set of the set of the set of the set of the set of the set of the set of the set of

1.辅助说明

 $\blacksquare$ 

### HelpScreen

```
HelpScreen.java 
import javax.microedition.lcdui.* ; 
public class HelpScreen extends Form implements CommandListener 
{ 
    public HelpScreen(String c) 
    {
      super("");
       append(c) ;
```
Java /PDA · 355·

```
3 \thinspace 15
```

```
addCommand(new Command("",Command.BACK,1)) ;
   setCommandListener(this) ;
 } 
 public void commandAction(Command c,Displayable s) 
 { 
    Navigator.flow(c.getLabel()) ; 
 }
```
2.版权声明

}

 $\overline{P}$  Alert  $\overline{P}$ 

Singleton

```
CopyScreen.java 
import javax.microedition.lcdui.* ; 
public class CopyScreen extends Alert 
{ 
    private static Displayable instance ; 
    synchronized public static Displayable getInstance() 
    { 
       if(instance == null) 
           instance = new CopyScreen() ; 
       return instance ; 
    }
    private CopyScreen() 
    { 
      super(" ") ;
       setString("此应用程序之版权属于 XYZ 公司所有") ; 
       setType(AlertType.INFO) ; 
       setTimeout(Alert.FOREVER) ; 
    } 
}
```
3.主画面

IMPLICIT List

Singleton

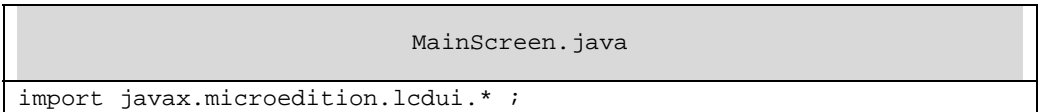

 $\cdot$  356·  $\cdot$  356·

```
public class MainScreen extends List implements CommandListener 
{ 
    private static Displayable instance ; 
    synchronized public static Displayable getInstance() 
    { 
       if(instance == null) 
           instance = new MainScreen() ; 
       return instance ; 
    } 
    private MainScreen() 
    { 
      super("",IMPLICIT) ;
      append(" ",null) ;
      append(" " , null) ;
      append("",null) ;
      append(" ",null) ;
      setCommandListener(this) ;
    } 
    public void commandAction(Command c,Displayable s) 
    { 
       String cmd = getString(getSelectedIndex()) ; 
       Navigator.flow(cmd) ; 
    } 
}
```
4.设定画面

#### $\Gamma$  Form  $\Gamma$

 $Singleton$ 

```
SetScreen.java 
import javax.microedition.lcdui.* ; 
public class SetScreen extends Form 
implements CommandListener 
{ 
    private static Displayable instance ; 
    synchronized public static Displayable getInstance() 
    { 
        if(instance == null) 
            instance = new SetScreen() ; 
        return instance ; 
    } 
    TextField url ; 
    Gauge volume ;
```
Java 手机/PDA 程序设计入门 ·357·

```
 private SetScreen() 
    { 
      super(" " ) ;
       url = new TextField( 
 "请输入服务器位置", 
          "socket://192.168.0.3:99",40,TextField.URL) ; 
       append(url) ; 
      volume = new Gauge("", true,10,3) ;
       append(volume) ; 
      addCommand(new Command("",Command.HELP,1)) ;
      addCommand(new Command("",Command.BACK,1)) ;
      setCommandListener(this) ;
    } 
   public void commandAction(Command c,Displayable s) 
    { 
       Navigator.flow(c.getLabel()) ; 
    } 
}
```
5.游戏画面

Canvas and  $\alpha$ 

Singleton

```
GameScreen.java 
import javax.microedition.lcdui.* ; 
public class GameScreen extends Canvas 
implements CommandListener 
{
    private static Displayable instance ; 
    synchronized public static Displayable getInstance() 
    { 
        if(instance == null) 
           instance = new GameScreen() ; 
       return instance ; 
    } 
    private GameScreen() 
    { 
      addCommand(new Command("",Command.HELP,1)) ;
      addCommand(new Command("",Command.BACK,1)) ;
      setCommandListener(this) ;
    } 
    public void commandAction(Command c,Displayable s) 
    { 
       Navigator.flow(c.getLabel()) ; 
    } 
    public void paint(Graphics g)
```
·358· Java 手机/PDA 程序设计入门

```
 { 
 g.setColor(125,125,125) ; 
 g.fillRect(0,0,getWidth(),getHeight()) ; 
 g.setColor(0,0,0) ; 
 g.drawRect(10,10,60,70) ; 
   } 
}
```
# 15.6

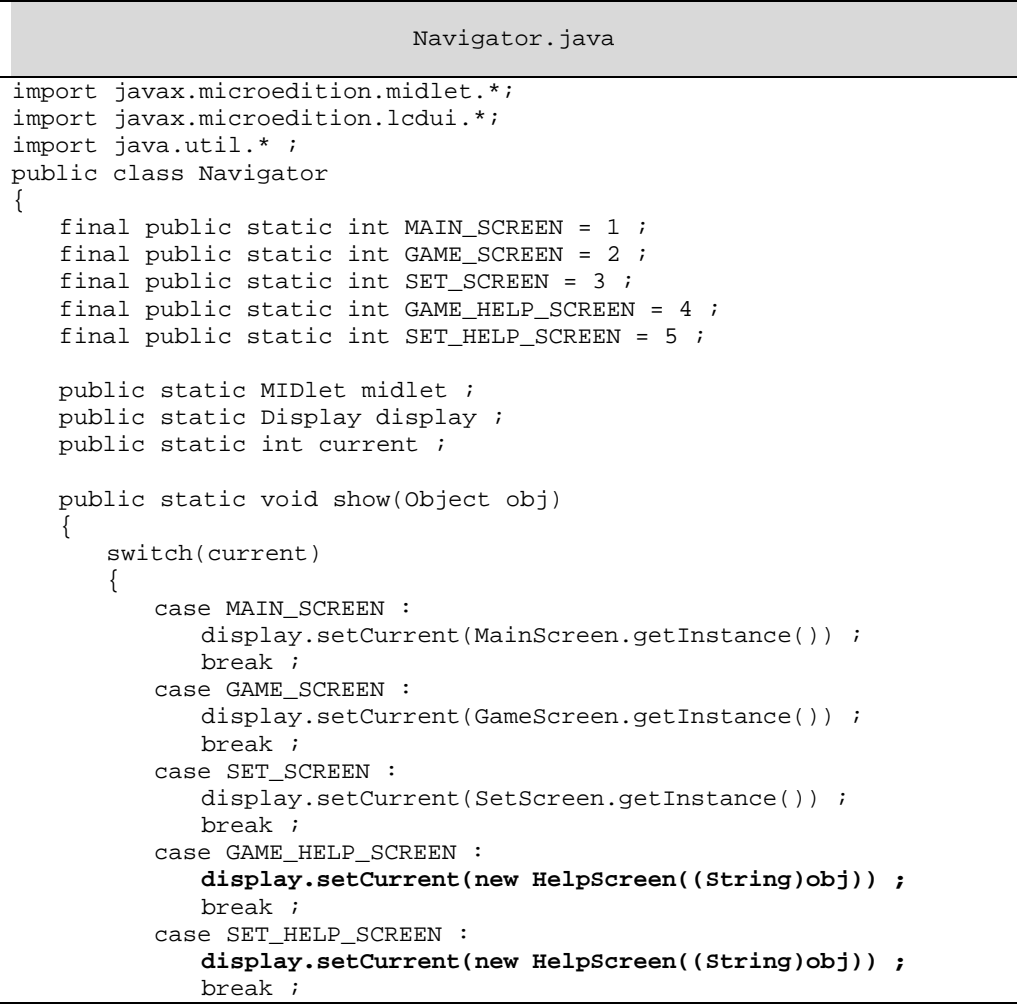

Java /PDA · 359·

```
 } 
   } 
   public static void flow(String cmd) 
   { 
      switch(current) 
      { 
         case MAIN_SCREEN : 
           if(cmd.equals(""))
{
              current = GAME_SCREEN ; 
             show(null) ; 
           }else if(cmd.equals(""))
{
               current = SET_SCREEN ; 
             show(null) ; 
           \text{else if}(\text{cmd.equals}(" ")){
             display.setCurrent(CopyScreen.getInstance()) ;
           \text{else if}(\text{cmd.equals}(" ")){
              midlet.notifyDestroyed() ; 
 } 
            break ; 
         case GAME_SCREEN : 
           if(cmd.equals(""))
{
              current = GAME_HELP_SCREEN ; 
              show(" ");
           }else if(cmd.equals(""))
\{ current = MAIN_SCREEN ; 
             show(null) ; 
 } 
            break ; 
         case SET_SCREEN : 
           if(cmd.equals(""))
{
              current = SET_HELP_SCREEN ; 
               show("设定方式") ; 
            }else if(cmd.equals("返回")) 
{
               current = MAIN_SCREEN ; 
             show(null) ; 
 } 
            break ; 
         case GAME_HELP_SCREEN : 
           if(cmd.equals(""))
            { 
              current = GAME_SCREEN ; 
             show(null) ; 
 }
```
 $\cdot$  360·  $\cdot$  360·

```
 break ; 
         case SET_HELP_SCREEN : 
           if(cmd.equals(" ")){
               current = SET_SCREEN ; 
              show(null) ; 
 } 
            break ; 
      } 
   }
```
### 15.7 MIDlet

}

由于系统分析时,有启动画面的设计,我们使用 Alert 来实现。在流程的转换上,由于 Alert

```
FlowControl.java 
import javax.microedition.midlet.*; 
import javax.microedition.lcdui.*; 
public class FlowControl extends MIDlet 
\left\{ \right. boolean init = true ; 
    public FlowControl() 
     { 
        Navigator.display = Display.getDisplay(this) ; 
        Navigator.midlet = this ; 
     } 
    public void startApp() 
     { 
        Navigator.current = Navigator.MAIN_SCREEN ; 
        Navigator.show(null) ; 
        if(init) 
        { 
           Alert splash = new Alert("\qquad") ;
            splash.setType(AlertType.CONFIRMATION) ; 
            splash.setTimeout(5000) ; 
            Navigator.display.setCurrent(splash) ; 
            init = false ; 
        } 
     } 
    public void pauseApp()
```
 $\mu$ 

Java 手机/PDA 程序设计入门 ·361·

}

 { } public void destroyApp(boolean con) { }

#### $MID$ let Display  $\blacksquare$

#### MIDlet

Navigator.display = Display.getDisplay(this) ; Navigator.midlet = this ;

#### current startApp()

 $\overline{u}$ 

Navigator.current = Navigator.MAIN\_SCREEN ; Navigator.show(null) ;

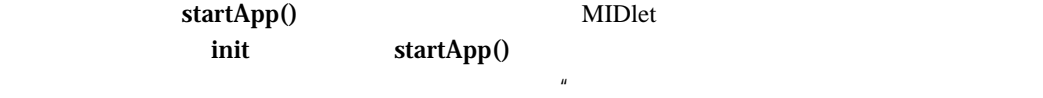

 $15.8$ 

 $MIDP$ 

 $\cdot$  362·  $\cdot$  362·